## 北京市小学毕业生学籍核查平台

操作手册

1. 系统要求

北京市小学毕业生学籍信息核查平台操作手册 操作系统:Winxp 以上操作系统;浏览器:推荐使用 Edge 浏览器、谷歌浏览器、火狐 浏览器、IE11 及以上版本浏览器。

## 2. 学生用户使用说明

一、 登录

打开浏览器, 在"地址"栏中输入"xscmis.bjedu.cn"的网址,进入"北京市小学毕业 生学籍信息核查平台"登录页面,输入教委统一认证教育 ID 和密码登录平台。

平台有开放时间限制,请在开放时间范围内登录平台。

> 如遗忘密码,可点击登录下方的"重置密码",在该页面进行密码重置,若忘记教育 id,可点击登录下方的"找回教育 id"进入页面找回对应的教育 id。

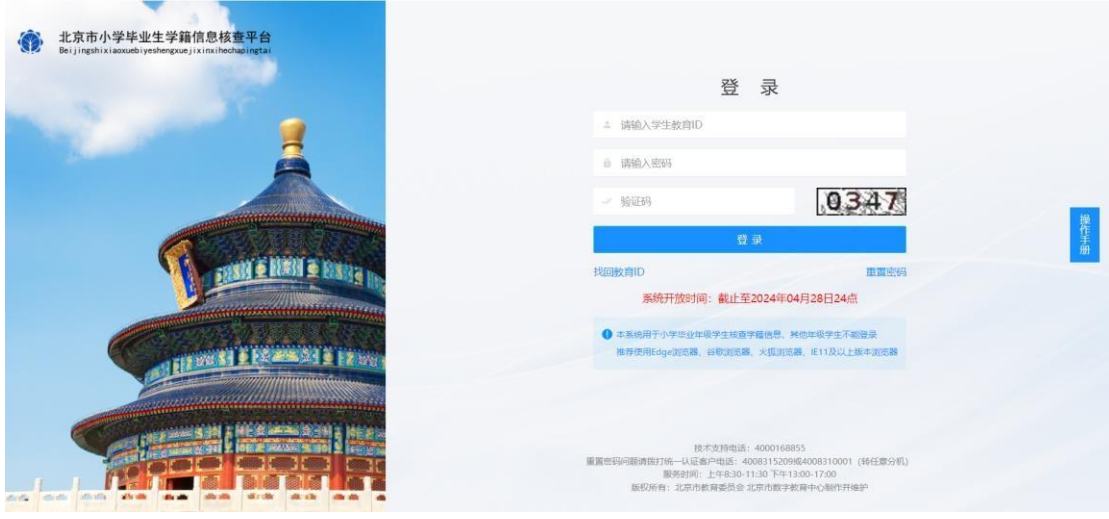

二、 查看学生信息

登录后展示学生本人的基本信息、照片及家庭数据,请详细核对相关信息,若发现数 据有问题,需要更新信息,请联系学校进行修改。

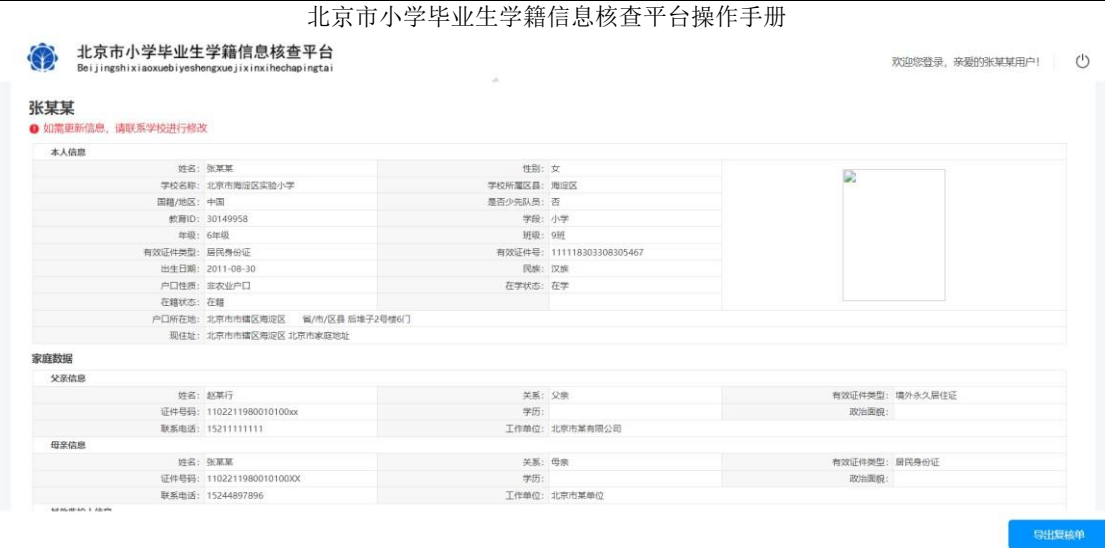

三、 导出复核单

点击页面下方的"导出复核单"按钮,可以导出对应的数据,如下图所示:

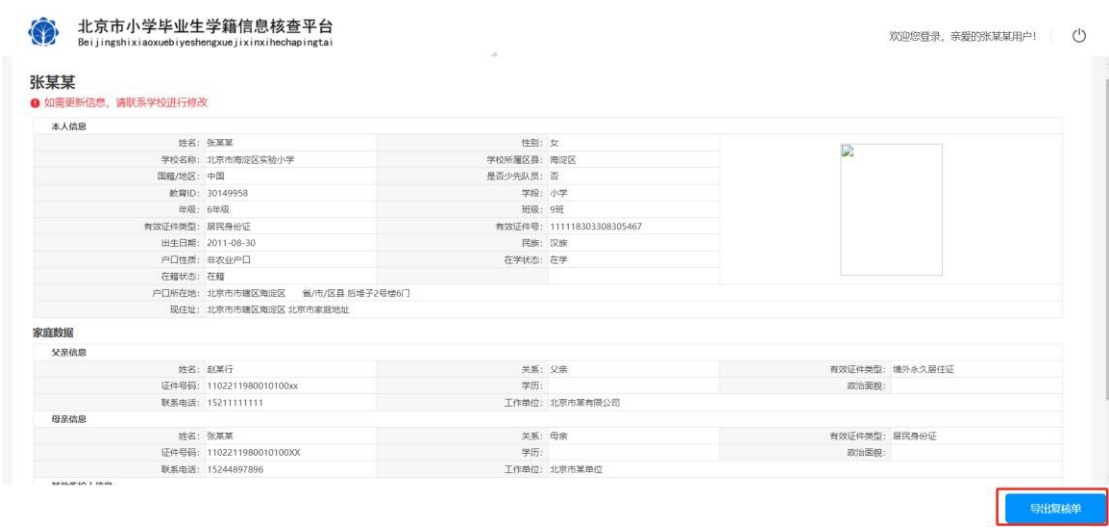

四、 退出系统

学生点击页面右上方的退出按钮,即可退出系统,如下图所示:

## $\left\langle \right\rangle$  北京市小学毕业生学籍信息核查平台操作手册 欢迎您登录,亲爱的张某某用户! 0  $\bar{\omega}$ 张某某 ● 如需更新信息,请联系学校进行修改 放名: 张基基<br>学校名称: 北京市海辺区实验小学<br>国籍/地区: 中国<br>修用10: 30149958<br>有效征将美型: 新民争份征<br>出生日期: 2011-09-30<br>中国語: 北京市市建区地区<br>戸田氏氏地: 北京市市建区地区区 電力内区县 后地子2号传6门<br>- 最後地: 北京市市建区地区区 電力内区县 后地子2号传6门<br>最後地: 北京市市建区地区区 北京市東郷地址 本人信息 D. 家庭数据 父亲信息 姓名:赵某行<br>证件号码: 1102211980010100xx<br>联系电话: 15211111111 关系: 父亲<br> 学历:<br>工作单位: 北京市某有限公司 有效证件类型:境外永久居住证<br>政治面貌: 4348 姓名:张某某<br>证件号码: 1102211980010100XX<br>联系电话: 15244897896 关系:母亲 有效证件类型: 居民身份证 学历:<br>工作单位: 北京市某单位 政治面貌 导出复核单